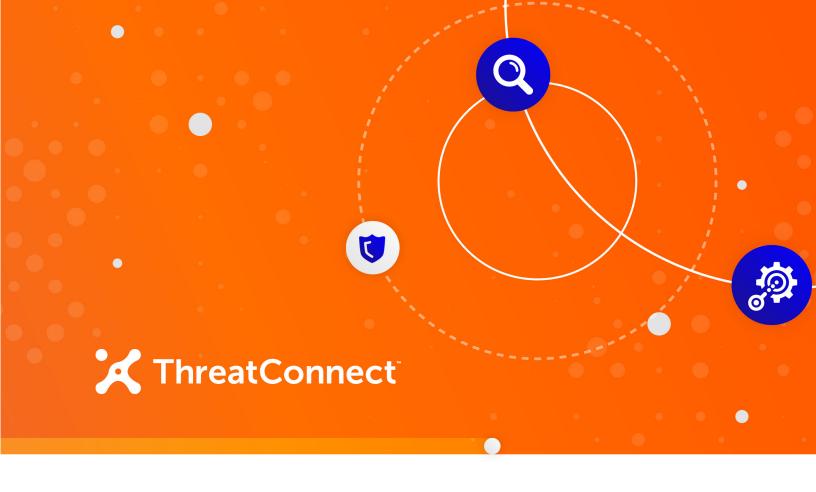

# Recorded Future Risk List Integration

Installation and Configuration Guide

**Software Version 1.0** 

October 21, 2020

30040-04 EN Rev. A

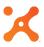

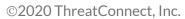

 $\label{thm:connect} Threat Connect ^{\$} \ is \ a \ registered \ trademark \ of \ Threat Connect, \ Inc.$ 

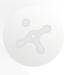

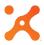

# Table of Contents

| OVERVIEW                                               | 4      |
|--------------------------------------------------------|--------|
| DEPENDENCIES                                           | 4      |
| ThreatConnect DependenciesRecorded Future Dependencies | 4<br>4 |
| APPLICATION SETUP AND CONFIGURATION                    | 4      |
| CONFIGURATION PARAMETERS                               | 5      |
| Parameter Definition                                   | 5      |
| RECOMMENDATIONS                                        | 5      |
| TROUBLESHOOTING                                        | 6      |

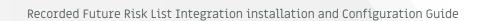

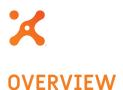

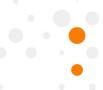

The ThreatConnect® integration with the Recorded Future Risk List allows ThreatConnect to ingest Address, Host, URL, and File Indicators that Recorded Future has added to its Risk List and enriches the Indicators with sourcing information, allowing analysts to have an improved context as well as a place to start their research when correlating Indicators from an incident.

#### **DEPENDENCIES**

# ThreatConnect Dependencies

- ThreatConnect version 5.6 or newer
- Active ThreatConnect Application Programming Interface (API) key

NOTE: All ThreatConnect dependencies will be provided by default to subscribing ThreatConnect Cloud customers. Private Instance customers can enable these settings during configuration under the Account Settings menu within their Private Instance of ThreatConnect or locally in their On Premises setup. Job creation can be done either in an On Premises installation or on a ThreatConnect Environment Server.

# **Recorded Future Dependencies**

An active Recorded Future API token

#### APPLICATION SETUP AND CONFIGURATION

Use the ThreatConnect Feed Deployer to set up and configure the Recorded Future Risk List Integration app, or follow the steps in the "Creating a Source" section of the *ThreatConnect Account Administration Guide* to create and configure the Recorded Future Source, the "Creating API Accounts" section of the *ThreatConnect Organization Administration Guide* to generate an API key set for the ThreatConnect Organization, and the "Creating a Job" section of the *ThreatConnect Organization Administration Guide* to add a Job, which will activate the Recorded Future app and pull down Indicators.

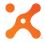

# **CONFIGURATION PARAMETERS**

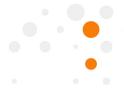

# **Parameter Definition**

The parameters defined in Table 1 apply to the configuration parameters during the job-creation process.

Table 1

| Name                           | Description                                                                                            |
|--------------------------------|----------------------------------------------------------------------------------------------------|
| ThreatConnect API User         | This parameter is the API user that will retrieve data from ThreatConnect.                             |
| ThreatConnect Default Org Name | This parameter is the owner to which the Indicators will be added.                                     |
| Logging Level                  | This parameter is the level used to determine the verbosity of the logging output for the application. |
| Recorded Future Token          | This parameter is the Recorded Future API token. It is used for authentication.                        |
| Recorded Future Feed           | This parameter is a multi-select list of the Recorded Future Risk List feeds that will be downloaded.  |

# **RECOMMENDATIONS**

Recorded Future recommends the following feed update intervals:

- Address feeds: once per hour
- **Domain feeds**: every other hour
- URL feeds: every other hour
- File (Hash) feeds: once per day

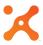

# **TROUBLESHOOTING**

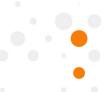

Refer to the following steps if Indicators are not arriving in the configured data owner:

- **1.** Verify that the API information is correct in the job parameters (for both ThreatConnect and Recorded Future).
- **2.** If these items have been verified and you are still experiencing issues, contact your Customer Success Engineer for assistance.